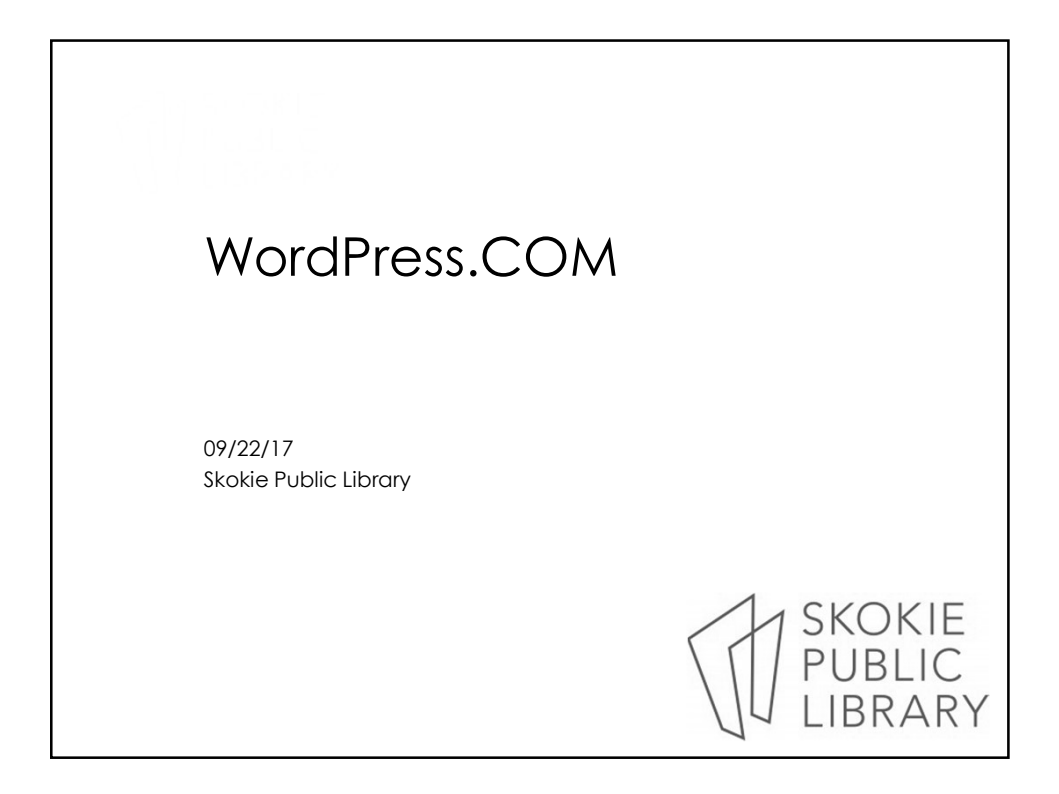

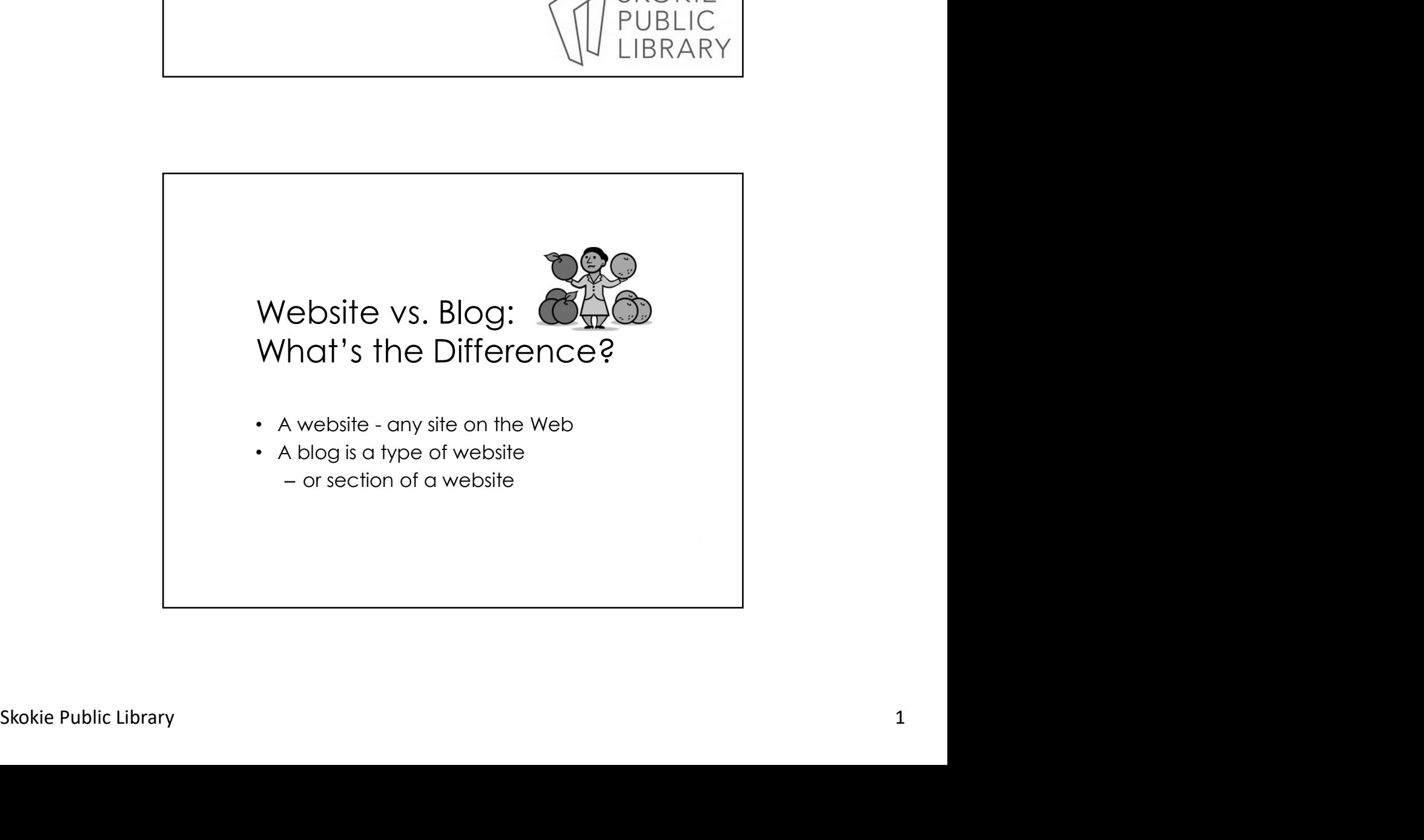

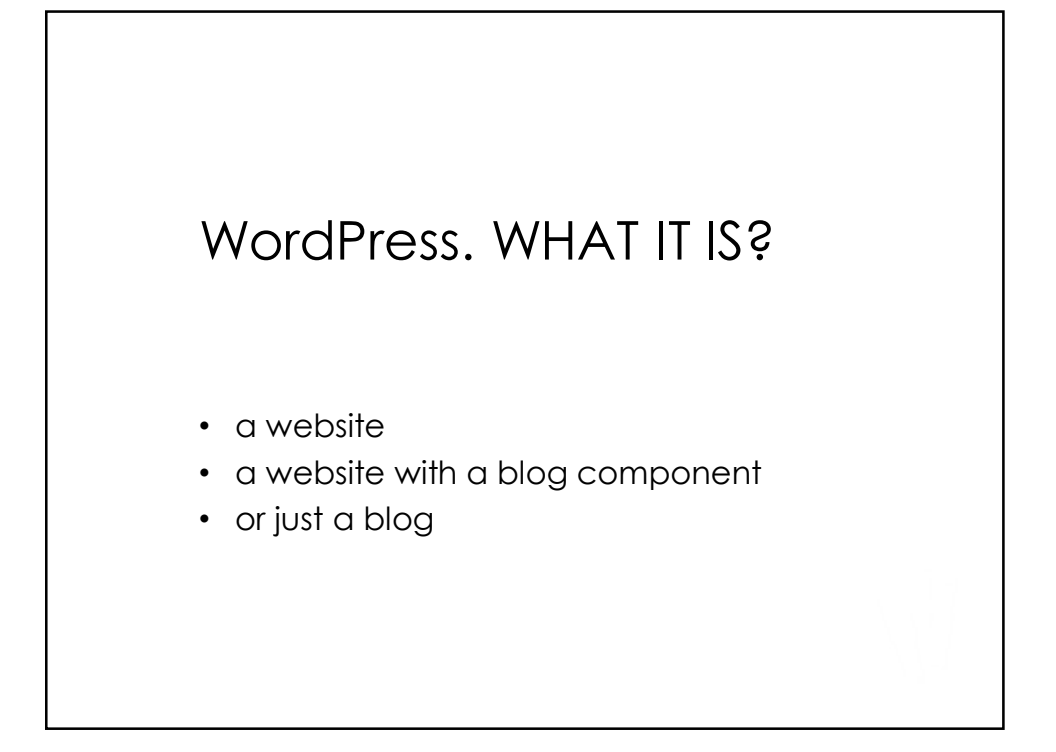

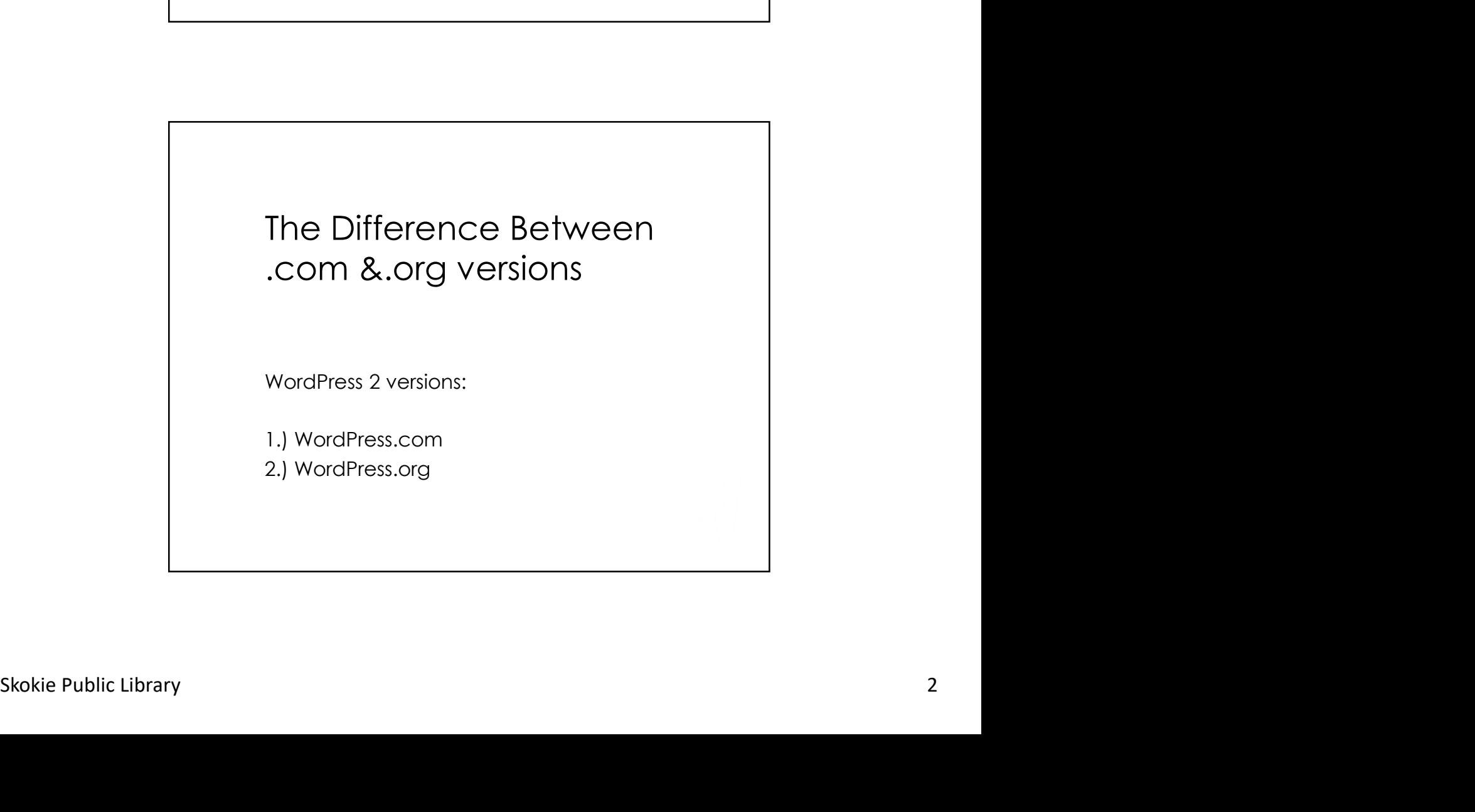

# 9/22/2017<br>
1.) MordPress.com<br>
1.) WordPress.com<br>
1.) WordPress.com<br>
1.) WordPress.com<br>
1.) WordPress.com<br>
1. No hassles with installation, upgrades,<br>
backups, or security<br>
backups, or security The Difference Between .com &.org versions

- - Hosted and web-based
	- No hassles with installation, upgrades, backups, or security
	- Less technical
	- Less flexibility & control over design & features.

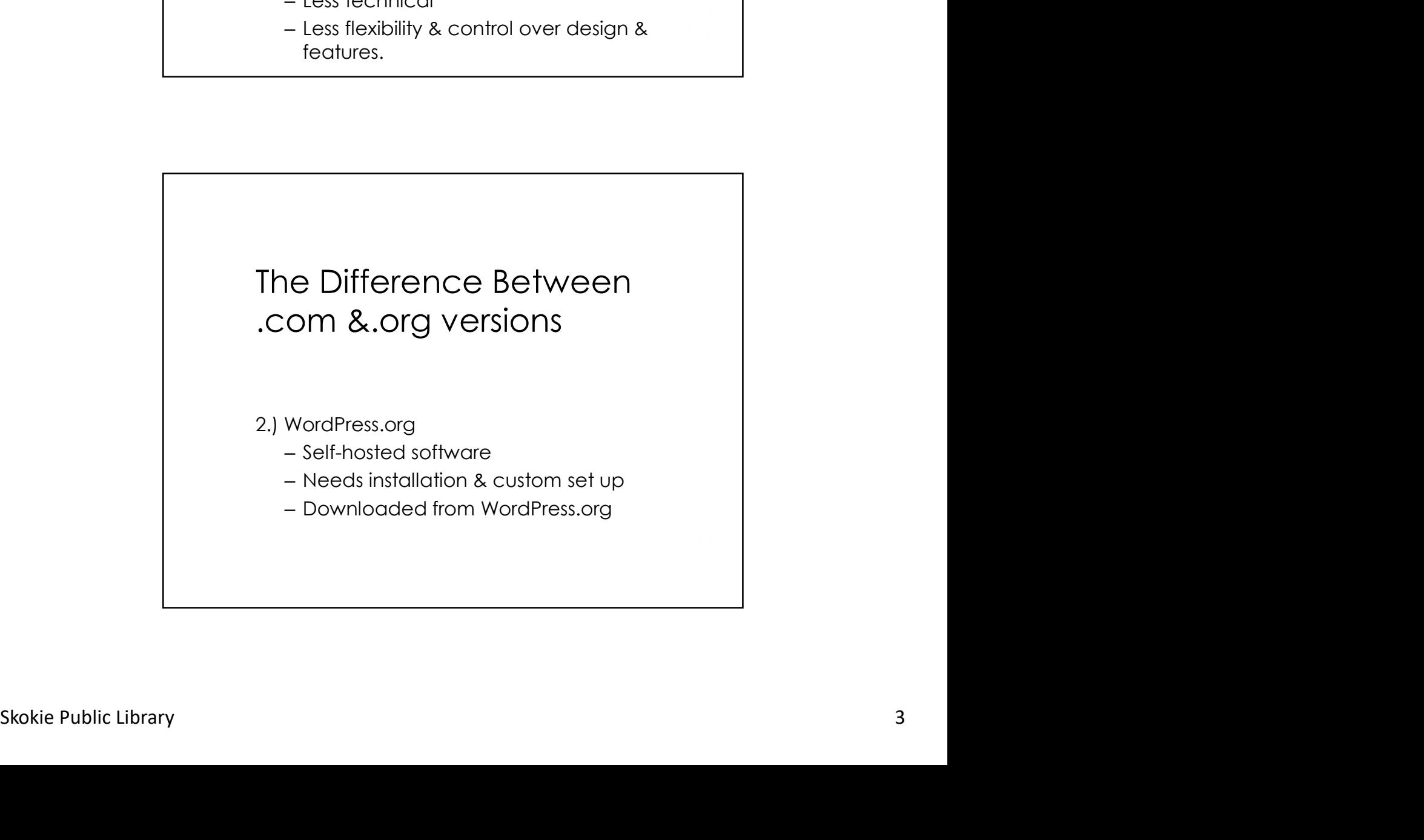

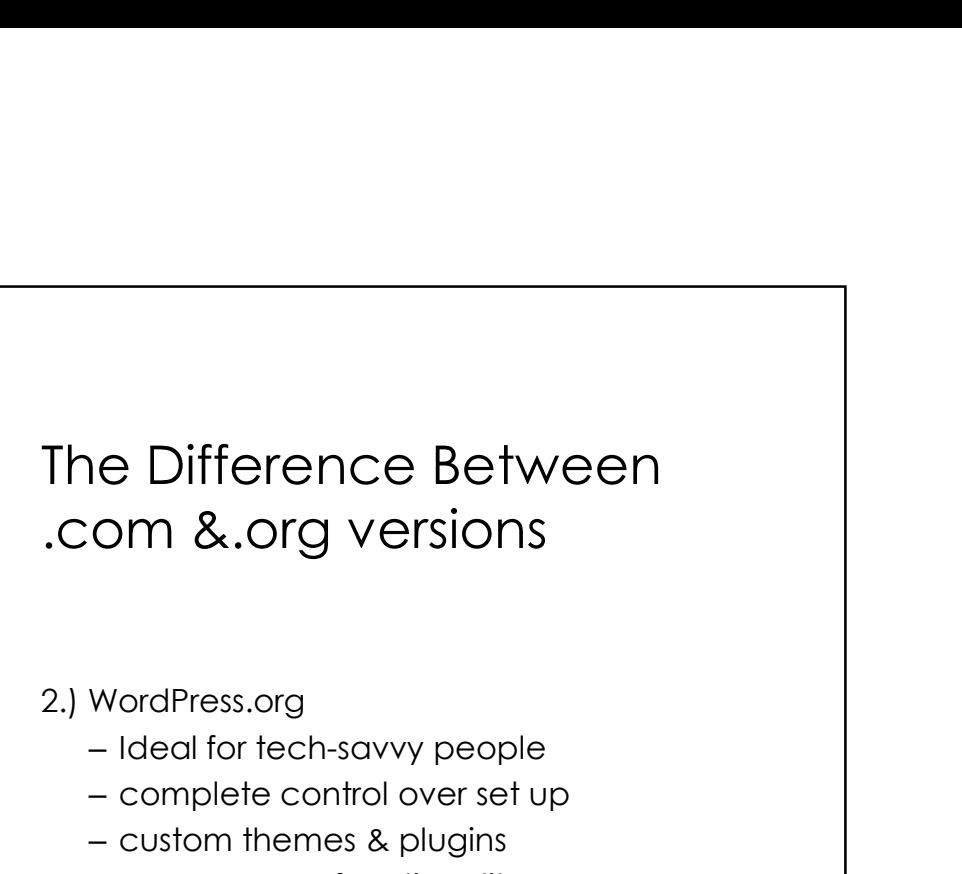

- - Ideal for tech-savvy people
	- complete control over set up
	- custom themes & plugins
	- e-commerce functionality
	- code modification

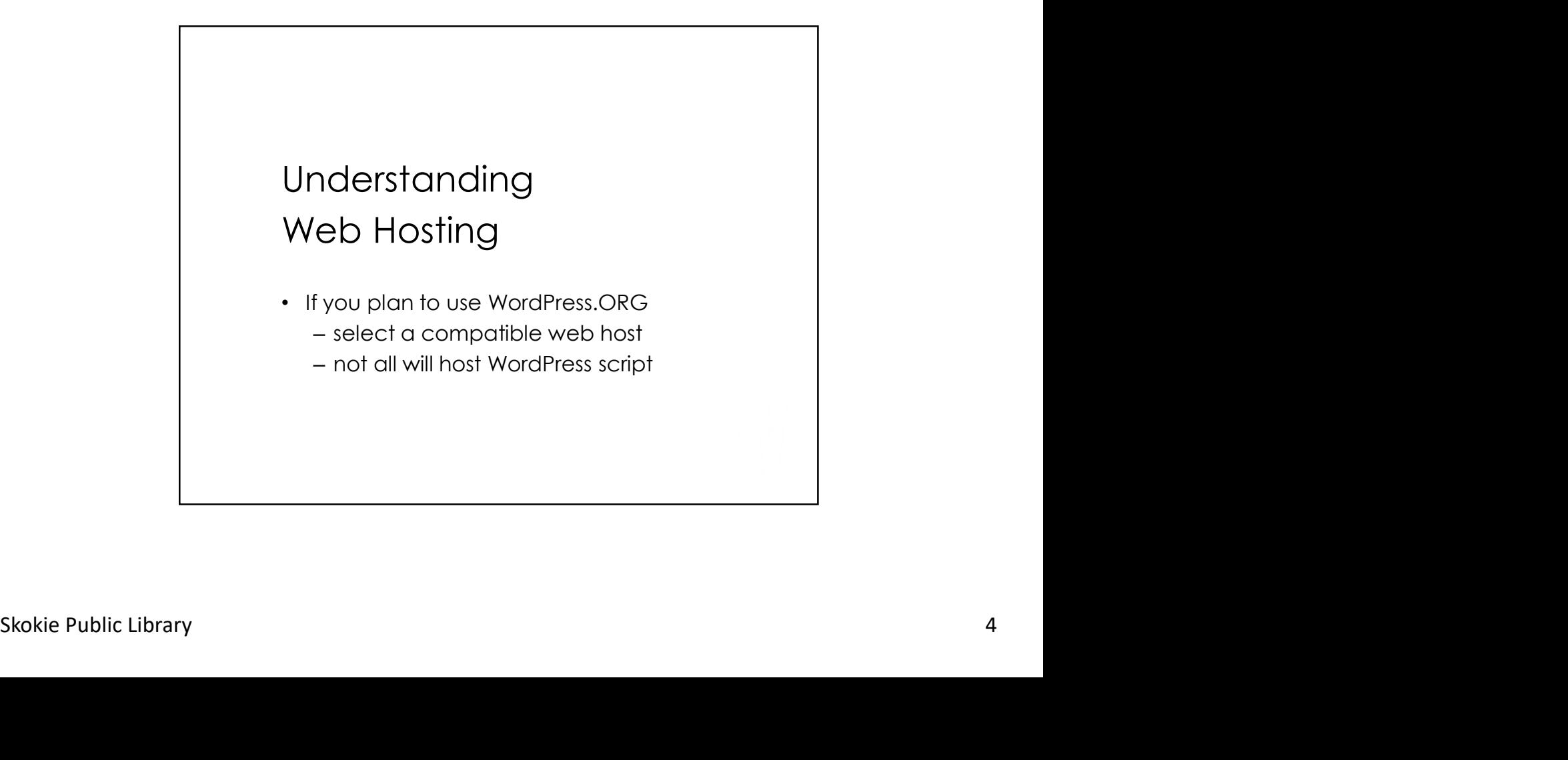

![](_page_4_Figure_1.jpeg)

![](_page_4_Figure_2.jpeg)

![](_page_5_Figure_1.jpeg)

![](_page_5_Figure_2.jpeg)

![](_page_6_Figure_1.jpeg)

![](_page_6_Picture_2.jpeg)

## Determine Your Goals

- Step 1
- What do I want to achieve with this website?
- Do I want to sell products or services, share my expertise with the world, or spread the word about a special cause?
- What content or structure will help me achieve my goals?
- Who is my target audience?
- What keywords are most relevant to the focus of my website?

![](_page_7_Figure_8.jpeg)

## Determine Your Goals

- Step 3
- Figure out your domain name
- The right domain name can make a big difference in how your website is perceived and the audience it attracts.

# Determine Your Goals

- Step 4
- Figure out website content and structure.
- Figure out website content and structure.<br>
At a minimum map out your pages,<br>
subpages, blog categories, menu<br>
structure, & sidebar structure.<br>
Skokie Public Library<br>
9 • At a minimum map out your pages, subpages, blog categories, menu structure, & sidebar structure.

## Determine Your Goals

- Step 5
- Select a starting theme.
- visualize what your site would look like when complete
- Preview available themes 9/22/2017<br>
etermine Your Goals<br>
Step 5<br>
Select a starting theme.<br>
visualize what your site would look like when<br>
complete<br>
for wordpress.com on "theme.wordpress.com"<br>
Preview themes for self-hosted WordPress on<br>"wordpress.
- Preview themes for self-hosted WordPress on "wordpress.org/extend/themes"

# • Get started on your new website (or blog)!<br>• Don't worry too much about creating the<br>"perfect" plan.<br>• WordPress is quite flexible, and you can<br>change everything (including pages,<br>menu structure, categories, plugins, and • Step 6 • Get started on your new website (or blog)! • Don't worry too much about creating the "perfect" plan. • WordPress is quite flexible, and you can change everything (including pages, menu structure, categories, plugins, and themes) as you go along. Determine Your Goals

![](_page_10_Picture_1.jpeg)

![](_page_10_Picture_2.jpeg)

![](_page_11_Figure_1.jpeg)

- Create static content that's not part of your Blog or Feed.
- Examples: About Our Business, Meet the Team, Products, Services, Contact Us and Client Portal.
- If your site is mostly a blog, you might need only 2 pages.
- Examples: About this Blog and Contact Me

![](_page_11_Figure_6.jpeg)

![](_page_12_Figure_1.jpeg)

![](_page_12_Picture_2.jpeg)